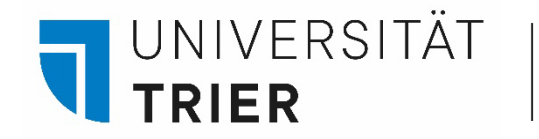

Universitätsbibliothek

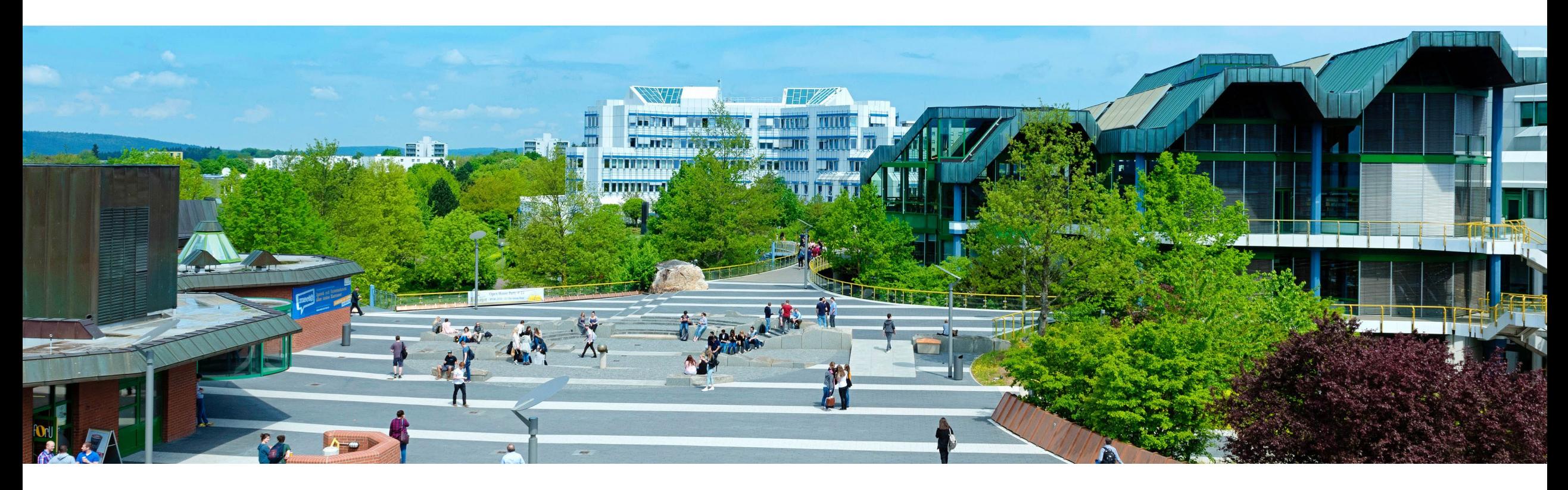

Wie finde ich Bücher in der Bibliothek?

Kurz erklärt: Literatur im Online-Katalog **"TRiCAT"** suchen und in der Bibliothek finden

Stand: Oktober 2023

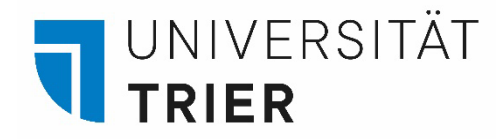

## **Kurz erklärt: Literatur im TRiCAT suchen und in der Bibliothek finden**

Schritt 1: Auf der Seite:<https://tricat.uni-trier.de/> Suchbegriff eingeben

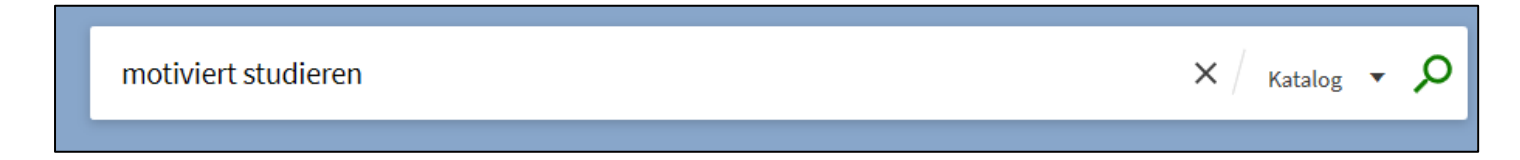

Schritt 2: Buch im Katalog finden und auf den Titel klicken, um in die **Detailanzeige** zu gelangen

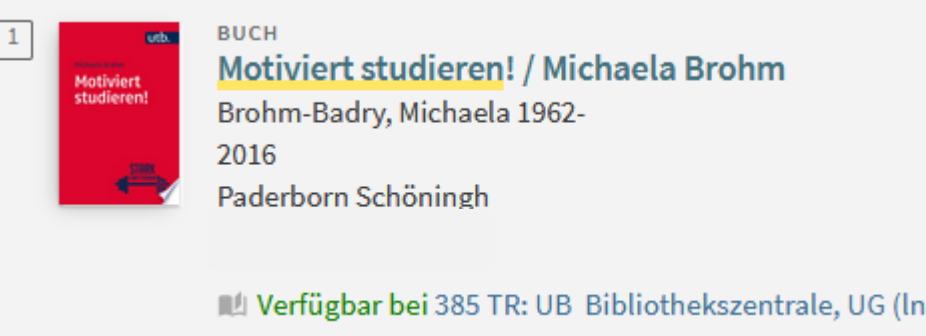

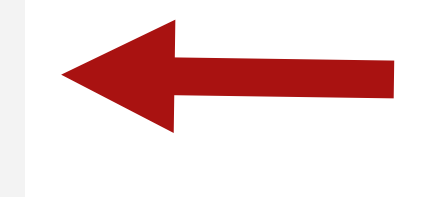

IL Verfügbar bei 385 TR: UB Bibliothekszentrale, UG (ln51145) >

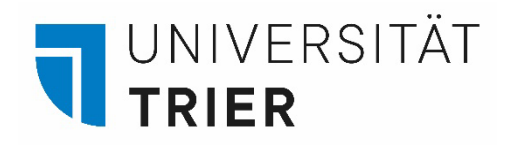

## Schritt 3:

In der **Detailanzeige** sehen Sie Angaben zum gewählten Medium, z.B. Titel, Autor.

Angaben zum Inhalt des Mediums werden unter **Schlagwort** aufgeführt. Diese Begriffe können für eine weitere Suche verwendet werden.

Unter "Weitere Services" finden Sie eine Verknüpfung zum **Inhaltsverzeichnis**.

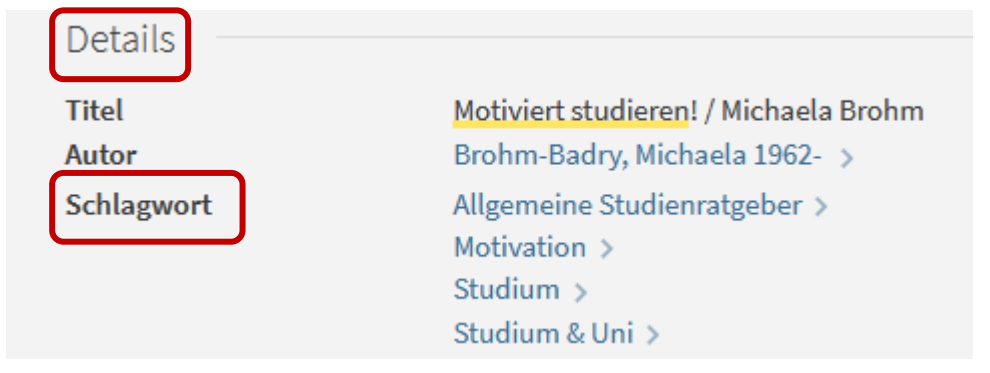

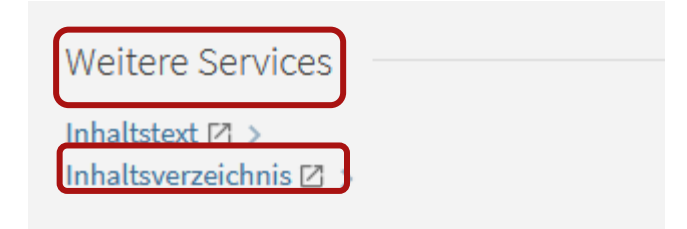

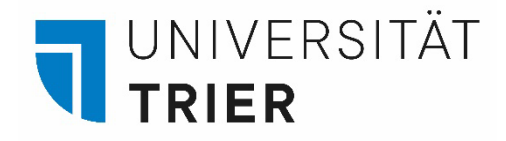

Schritt 4: In der Detailanzeige unter "Ausleihen" die Verfügbarkeit prüfen (hier: "Exemplar ist vorhanden / Normalausleihe") und Signatur (hier: **ln51145**) notieren.

"Signatur" nennt man eine Kombination aus Buchstaben und Zahlen, die den genauen Standort des Buches in der Bibliothek widerspiegelt.

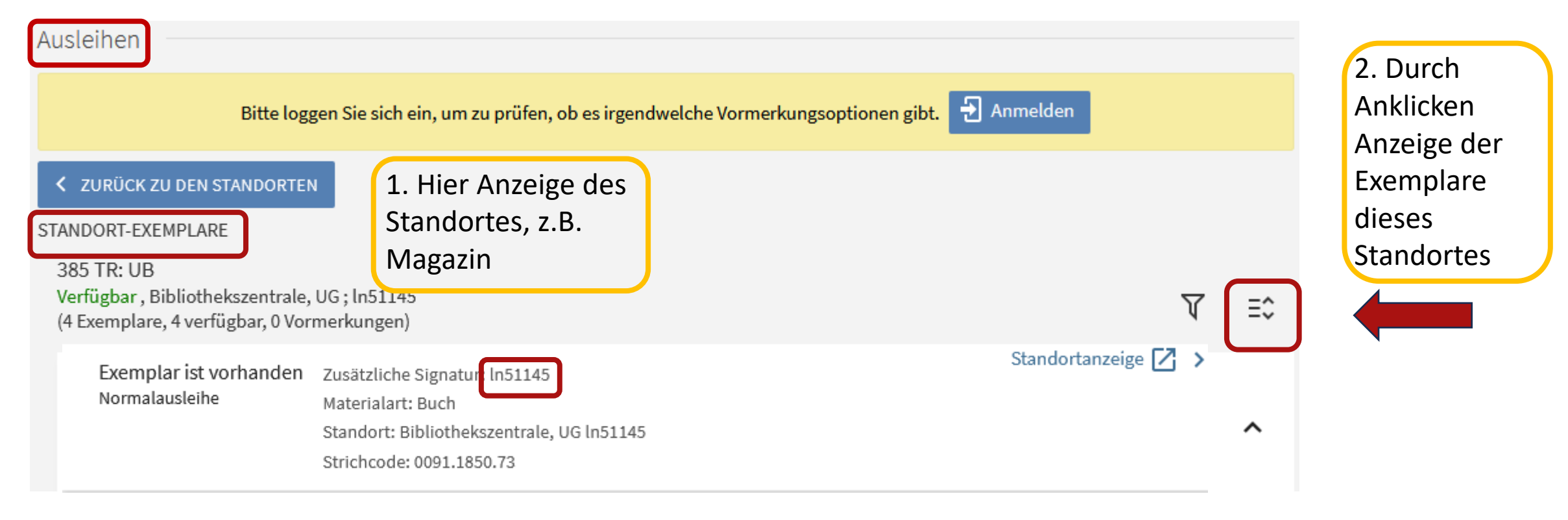

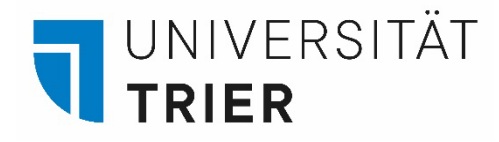

Wenn das Buch zurzeit entliehen ist, steht an dieser Stelle ein **Datum**. Es ist dann nicht im Regal.

Das Buch kann nach Anmeldung im TRiCAT über den Button "Vormerkung" vorgemerkt werden. Sobald das Buch wieder verfügbar ist, erhält man als Vormerker eine Mail und kann es innerhalb von einer Woche am Zentralschalter abholen.

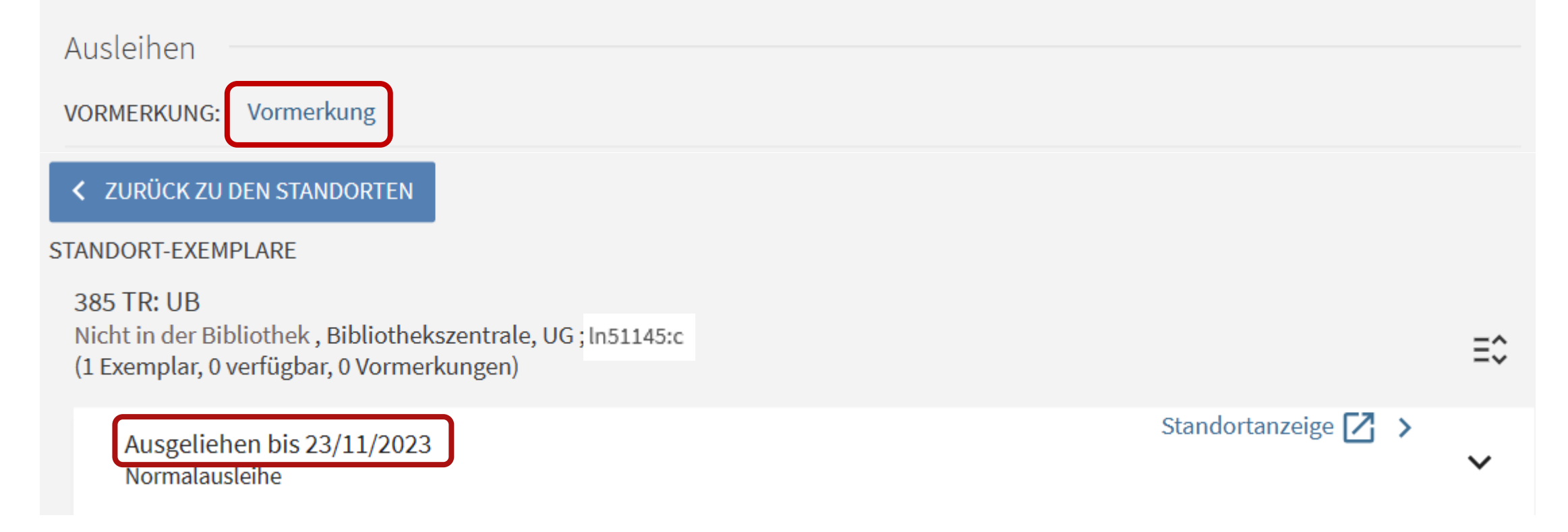

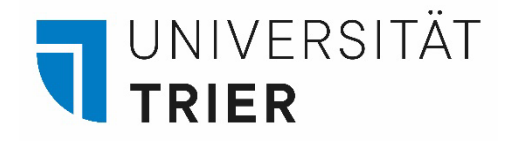

Schritt 5: Über "Standortanzeige" kann ein Lageplan zur leichteren Orientierung aufgerufen werden. Der rot markierte Bereich auf der Karte zeigt an, wo das Buch im Regal steht.

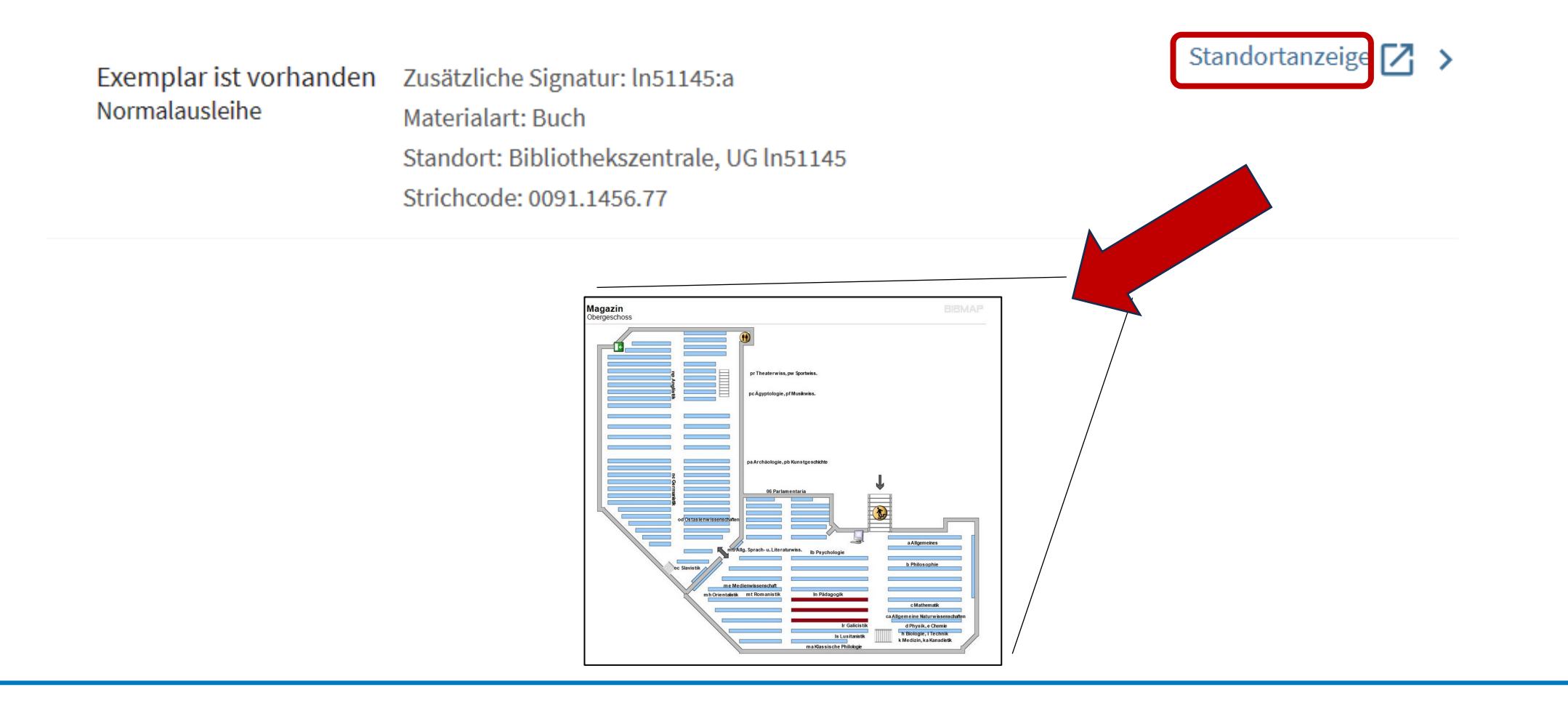

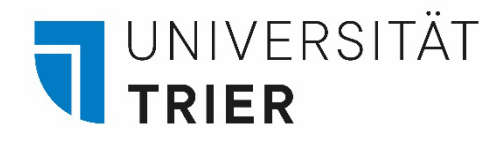

Schritt 6: Das Buch selbst aus dem Regal holen und vor Ort nutzen oder kostenlos ausleihen. Die Bücher sind alphabetisch und numerisch sortiert. Die notierte Signatur (hier die **Magazinsignatur ln51145:a**) steht auf dem Buch.

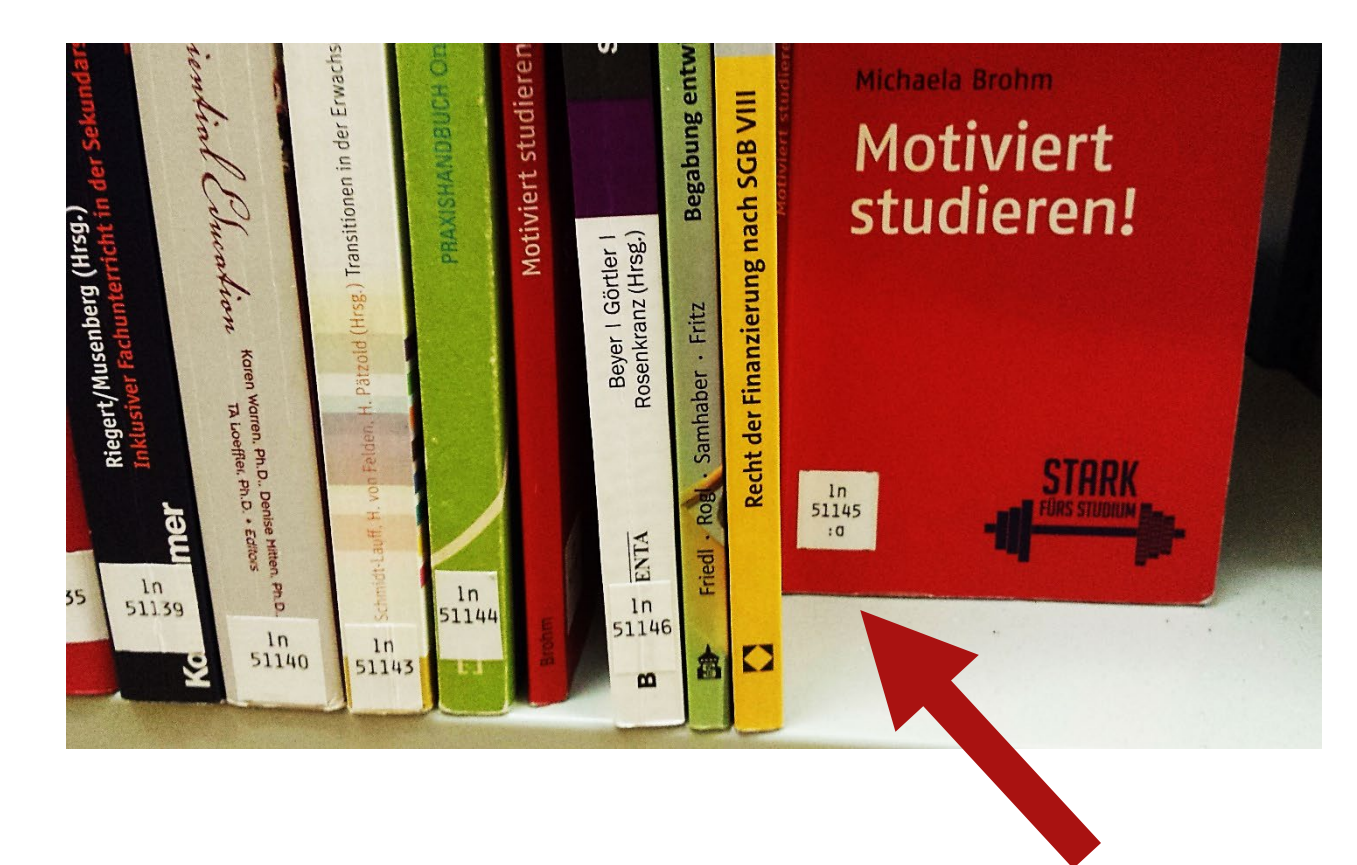

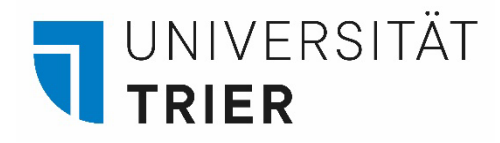

Wie finde ich Bücher in der Bibliothek?

Der Standort eines Buches, Signatur genannt, zeigt an, ob sich das Buch in einem Lesesaal oder einem der Magazingeschosse befindet:

Signaturschema für ein Buch im Lesesaal: **38=AW/sb47599**

- **38** = Lokalzeichen, Bestand eines Faches im Lesesaal, hier: Politikwissenschaften, Lesesaal A
- **AW** = Systemstelle: Gibt Thema innerhalb des Lokalzeichen (des Fachs) an
- **sb** = Fachgruppenzeichen und Zahl: Fachgruppenzeichen, hier: Politikwissenschaften

Signaturschema für ein Buch im Magazin: **sb24834**

**sb** = Fachgruppenzeichen und Zahl: Lokalzeichen entfällt, Systemstelle entfällt = im Magazin keine thematische Aufstellung von Büchern innerhalb eines Faches

> Um mehr über Signaturen zu erfahren, haben wir ein kurzes Video mit Ton erstellt, dass Sie hier ansehen können: **[https://www.uni-trier.de/fileadmin/bib/videos/bib\\_entdecken/Katalog\\_zum\\_Buch.mp4](https://www.uni-trier.de/fileadmin/bib/videos/bib_entdecken/Katalog_zum_Buch.mp4)**

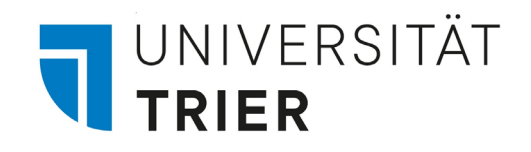

Weitere Informationen zur Bibliotheksnutzung finden Sie in folgender Form:

Bibliotheksinfo "Bibliothek kompakt" oder auf Englisch "Library in a nutshell" Bibliothek > A - [Z > B > Bibliothek kompakt](https://www.uni-trier.de/?id=83763)

Das "A-Z" - Nach Buchstaben suchen, zum Beispiel "F", wie "Fernleihe" [Bibliothek > A -](https://www.uni-trier.de/?id=83460) Z

E-Guides / Tutorials [Bibliothek > Suchen & Finden > Bibliothek entdecken](https://www.uni-trier.de/?id=82481)

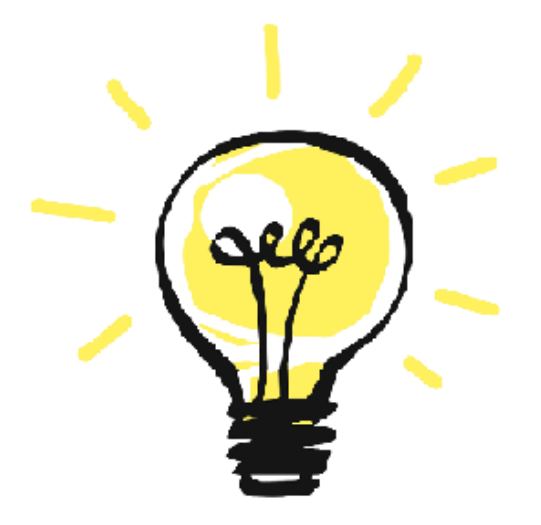

## **Wer hilft mir weiter?**

Bei Fragen können Sie unsere **Auskunft** erreichen:

- telefonisch unter 0651/ 201-2420
- per Mail unter: **[auskunft@uni-trier.de](mailto:auskunft@uni-trier.de)**
- im Chat "LiveSupport Online" auf der Homepage der Bibliothek:

<https://www.uni-trier.de/bibliothek>

 **Oder fragen Sie uns persönlich vor Ort.**